#### ЧАСТНОЕ УЧРЕЖДЕНИЕ ДОПОЛНИТЕЛЬНОГО ПРОФЕССИОНАЛЬНОГО ОБРАЗОВАНИЯ «АКАДЕМИЯ БИЗНЕСА ИНФОРМАЦИОННЫХ ТЕХНОЛОГИЙ»

УТВЕРЖДАЮ Генеральный директор ЧУ ДПО «АБИТ» М.А.Павловская 2020 г

Дополнительная общеобразовательная общеразвивающая программа социально-гуманитарной направленности

## **«ОСНОВЫ КОМПЬЮТЕРНОЙ ГРАМОТНОСТИ»**

(наименование программы дополнительного образования^

Срок реализации программы: 18 часов Возраст обучающихся: 50+ Автор программы: Преподаватель: Павловская М.А.

**Череповец, 2020 г.**

## **1. Пояснительная записка**

 $\hat{\tau}$ 

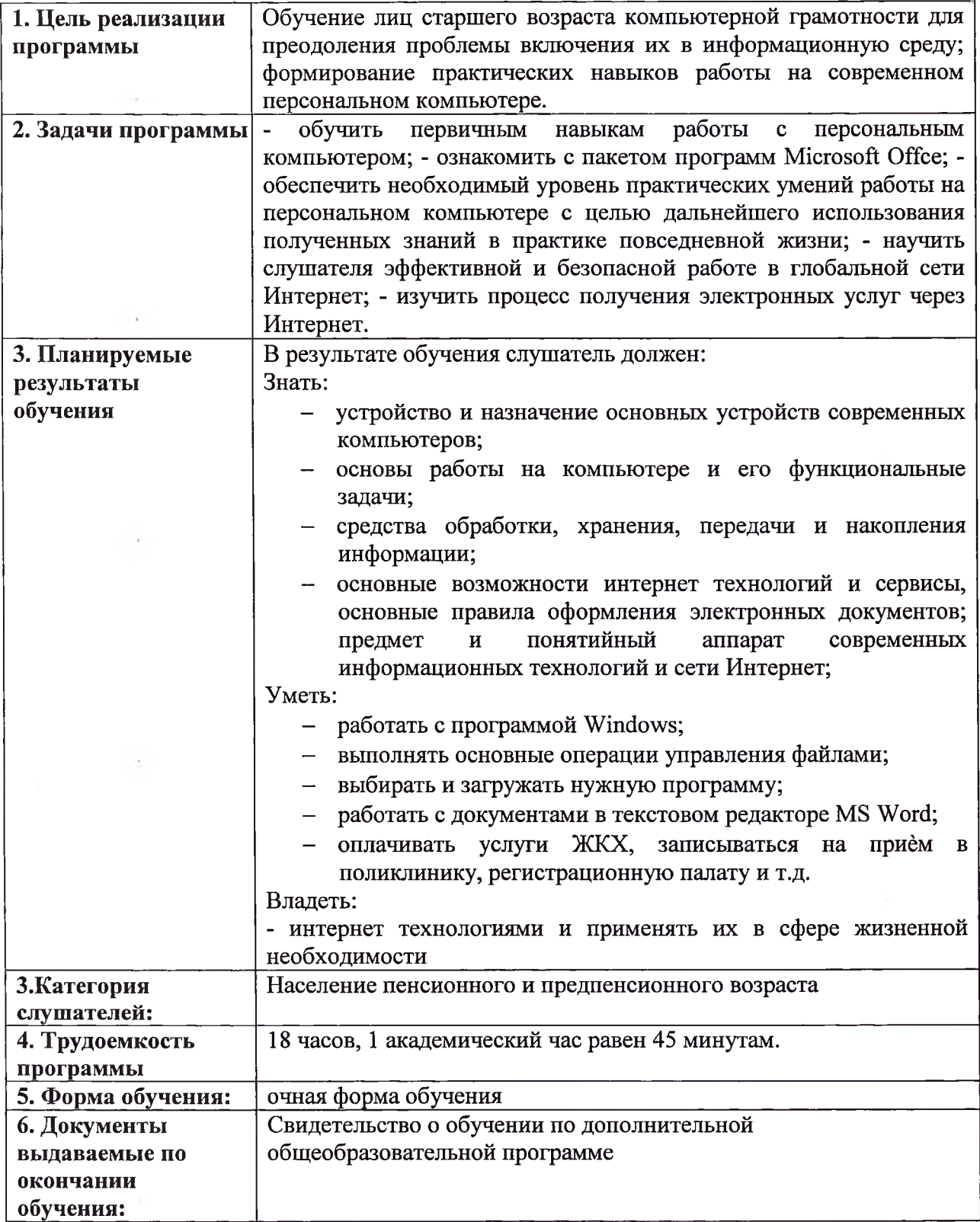

## **2. Содержание программы**

## **2.1 Учебный план программы «Основы компьютерной грамотности»**

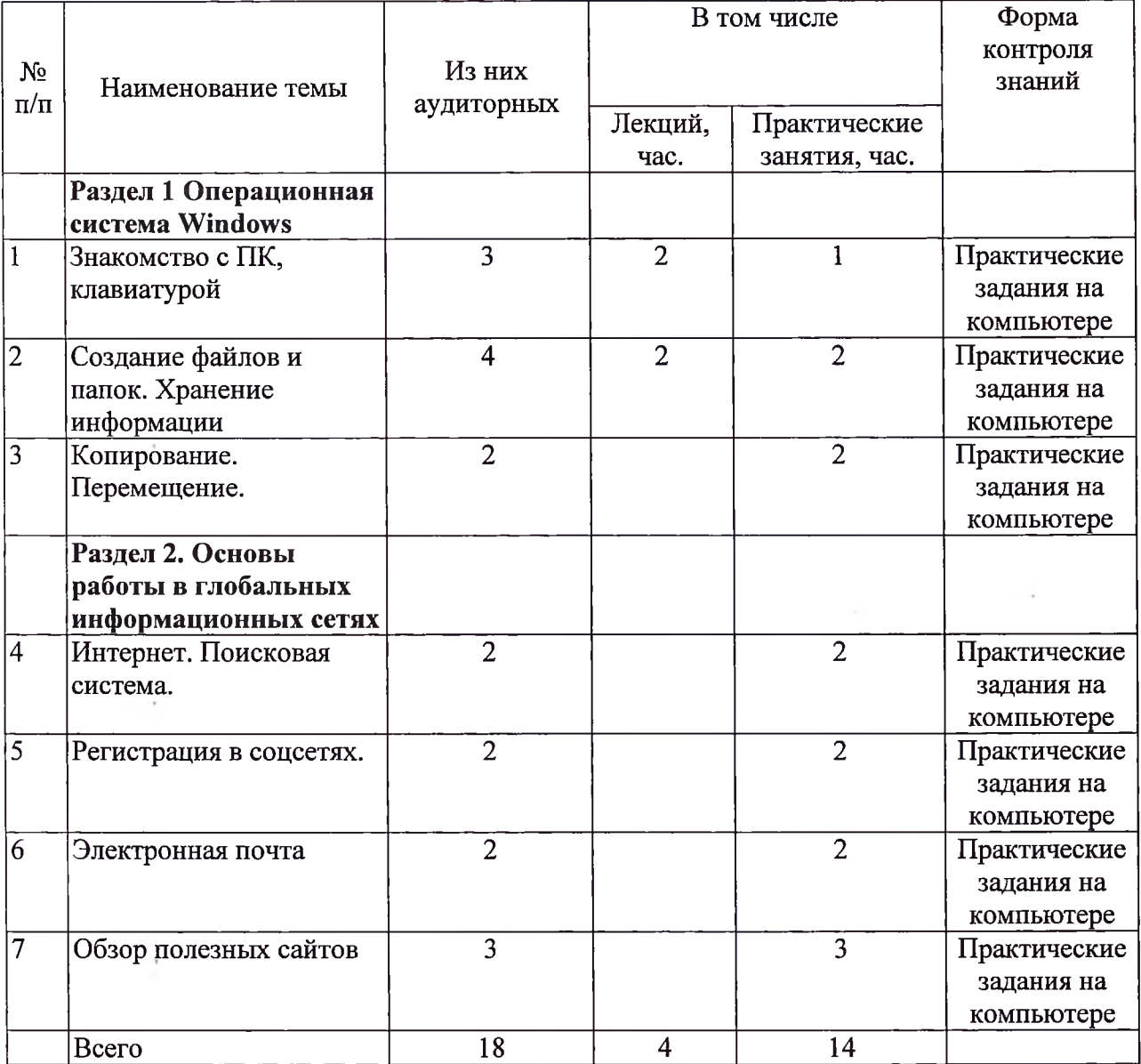

×,

 $\alpha$ 

#### **2.2 Календарный учебный график** программы **«Основы компьютерной грамотности»**

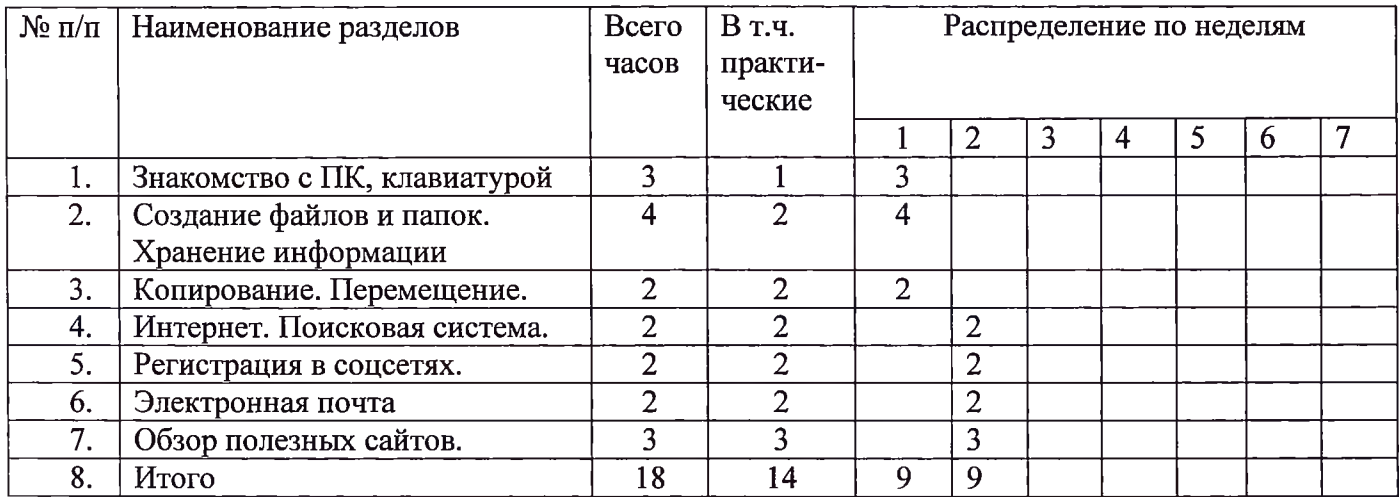

**Каникулы отсутствуют**

 $\sim 10^{-11}$  . The  $\sim 10^{-11}$ 

 $\sim$   $\lambda$ 

 $\mathcal{A}^{\mathcal{A}}$  and  $\mathcal{A}^{\mathcal{A}}$ 

 $\alpha$  , and  $\alpha$  , and  $\alpha$  , and  $\alpha$ 

 $\mathcal{L}$ 

## **2.3. Рабочая программа**

 $\sim$   $\sim$ 

 $\sim 10^{-11}$ 

 $\epsilon$ 

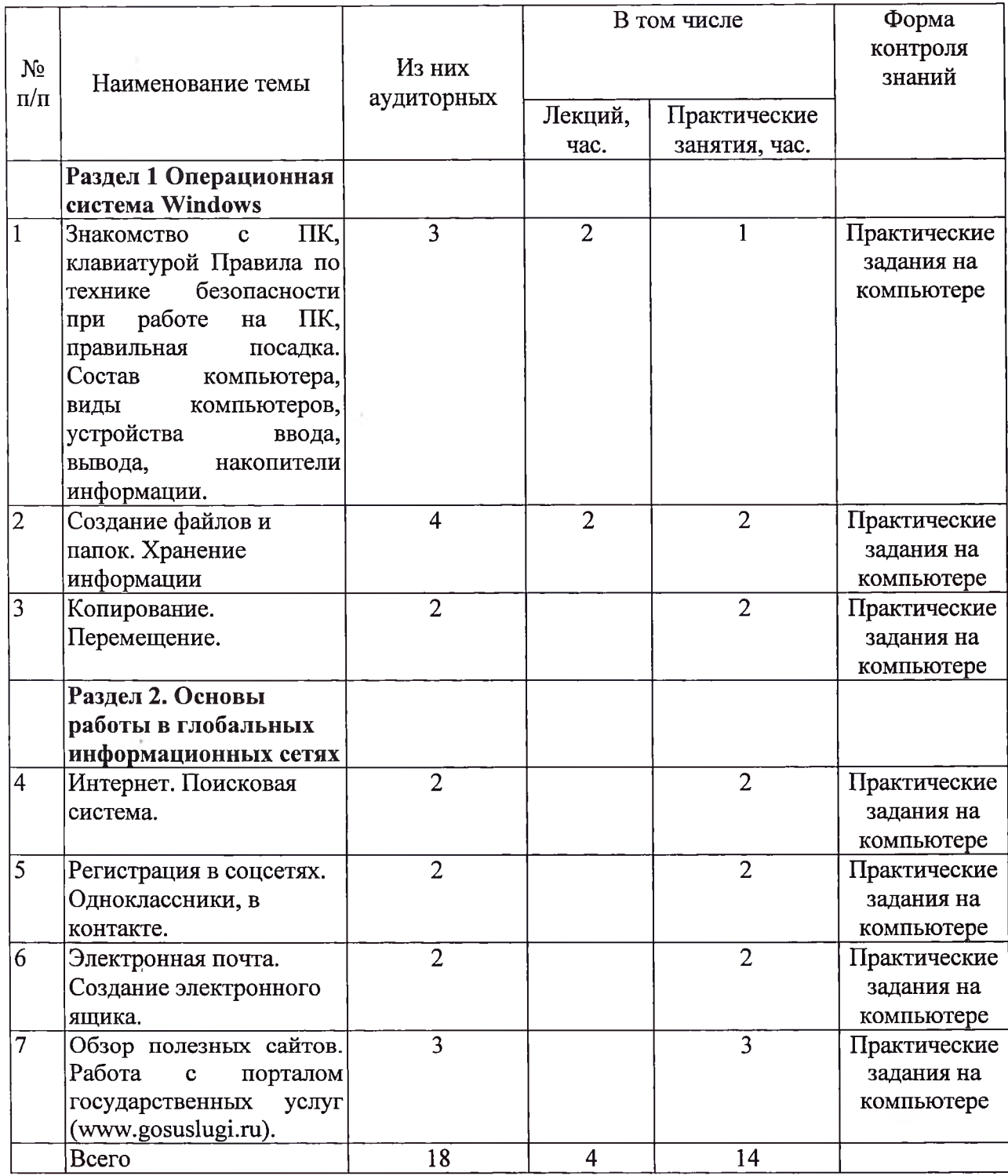

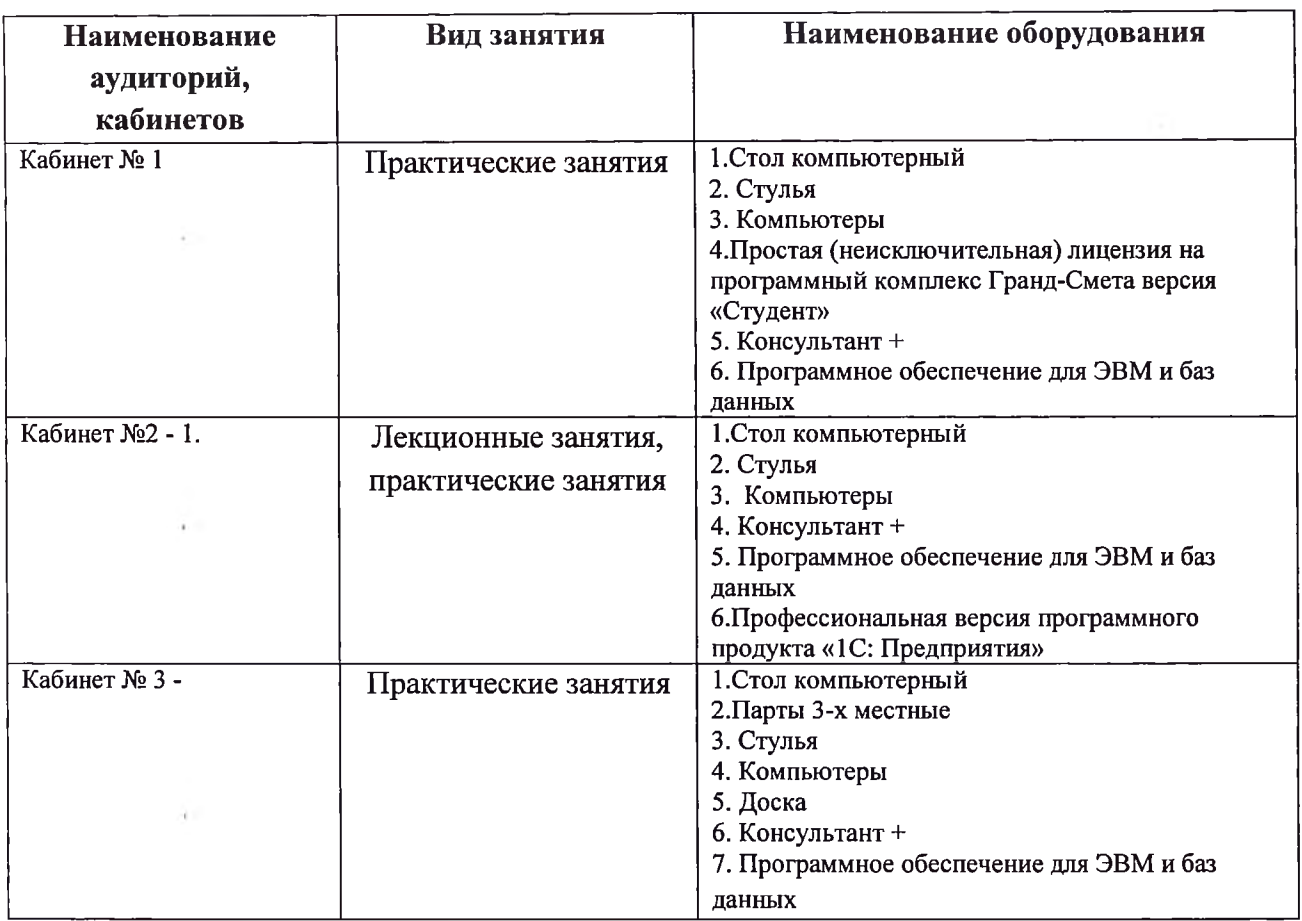

#### **3. Материально-технические условия реализации программы**

#### **4. Учебно-методическое обеспечение программы**

#### **Основные источники:**

1. Борисова М.В. Основы информатики вычислительной техники.- Ростов н/Д: Феникс, 2019. - 544с.

# **Полезные ссылки**

- 1. Официальные порталы органов государственной власти:<br>2. сайт Презилента Российской Фелерации (www.kremlin.ru
- сайт Президента Российской Федерации ([www.kremlin.ru](http://www.kremlin.ru));
- 3. портал Правительства Российской Федерации (www.<govemment.ru>);
- 4. сайт Министерства здравоохранения Российской Федерации

#### ([www.rosminzdrav.ru](http://www.rosminzdrav.ru));

5. сайт Министерства образования науки Российской Федерации ([www.mon.gov.ru](http://www.mon.gov.ru));

6. сайт Министерства труда социальной защиты Российской Федерации ([www.rosmintrud.ru](http://www.rosmintrud.ru));<br>7. caйт Пе

- 7. сайт Пенсионного фонда Российской Федерации (www.pfrf.ru);<br>8. портал государственный и муниципальных услуг (www.gosuslu
- 8. портал государственный и муниципальных услуг ([www.gosuslugi.ru](http://www.gosuslugi.ru));<br>9. пегиональный портал государственных (муниципальных) услуг:
- 9. региональный портал государственных (муниципальных) услуг;

#### **5. Организационно - педагогические условия реализации рабочей программы дисциплины**

Так как программа курса рассчитана на слушателей, не владеющих компьютером, основными принципами работы являются: доступность, системность, наглядность, непрерывность.

Занятие, как правило, включает в себя теоретическую и практическую часть:

1. Теоретическая часть включает в себя изучение техники безопасности при работе операционными системами, объяснение нового материала.

2. Практическая часть включает в себя проверку усвоения ранее изученного материала, самостоятельной работы для закрепления ранее полученных знаний контрольные работы по каждому разделу курса.

Реализация рабочей программы дисциплины обеспечена педагогическими кадрами, имеющими высшее профессиональное образование, соответствующее профилю обучения, имеющими опыт педагогической деятельности. Преподаватели имеют дополнительное профессиональное образование по программам повышения квалификации по направлению подготовки.

#### **6. Оценочные материалы**

 $\sim$ 

Текущая аттестация слушателе проводится форме выполнения практических заданий.

#### **Примерное практическое задание по «Копирование. Перемещение».**

Задание 1.Набрать по образцу следующий текст. Установите шрифт Times New Roman, размер шрифта 14:

Декабрь, январь и февраль - зимние месяцы.

Март, апрель и май - весенние месяцы.

Июнь, июль и август - летние месяцы.

Сентябрь, октябрь и ноябрь - осенние месяцы.

Задание 2. Скопируйте текст и вставьте его 4 раза.

<sup>1</sup> копия текста: измените шрифт на Arial, размер шрифта <sup>12</sup> пт, цвет - синий.

2 копия текста: измените шрифт на Arial, размер шрифта 16 пт, цвет -красный.

<sup>3</sup> копия текста: измените шрифт на Times New Roman, размер шрифта <sup>16</sup> пт, цвет оранжевый.

4 копия текста: измените шрифт на Times New Roman, размер шрифта 15 пт, цвет -зеленый.

Задание 3. G новой страницы наберите по образцу следующий текст использованием следующих размеров шрифта: первая строка - 28, вторая - 24, третья - 20, четвёртая - 16, пятая - 12.

Солнечный круг,

Небо вокруг -

Это рисунок мальчишки.

Нарисовал он на листке

И подписал в уголке...